## **UBERTT**

## **UberPiMini EDK Quick Start Guide**

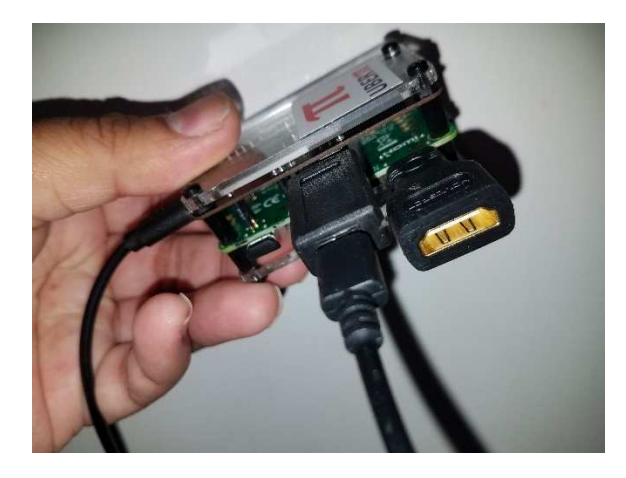

1. Plug in the HDMI cable into the unit via the mini HDMI to HDMI adapter and into an available spot on your television. If you have a cable that goes from mini HDMI to HDMI you are welcome to remove youra adapter.

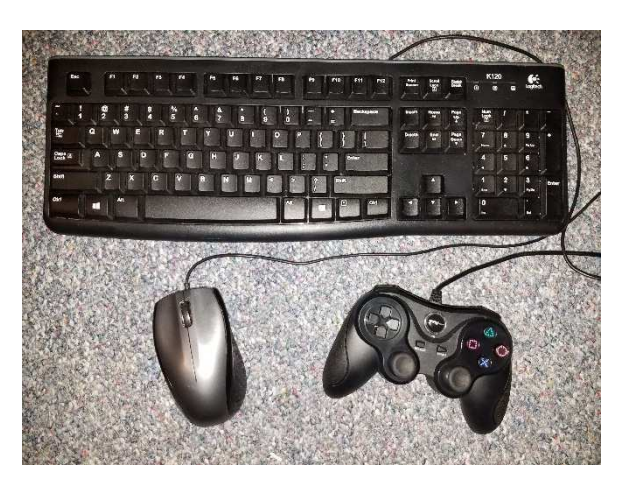

2. Plug in all peripherals via USB through a HUB. At a minimum you want a USB keyboard, USB mouse, and USB PS3-style game controller (although a variety of other controllers are possible to use). See the web site and user guide for suggestions.

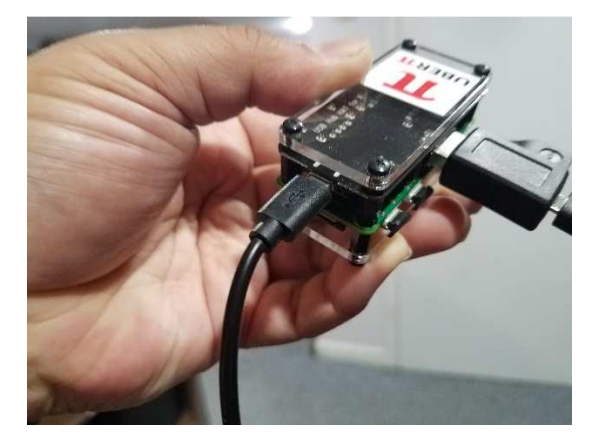

3. Put in your micro SD card THEN plug in the power cable only after numbers one and two are done. This will power up the unit and boot directly into RetroPie. The Raspberry Pi Zero will not boot if there is no micro SD card in it.

## CONFIGURE INPUT

1 GAMEPAD DETECTED

HOLD A BUTTON ON YOUR DEVICE TO CONFIGURE IT. PRESS ESC TO CANCEL.

**MOSIC** USB 2A4K GAMEPAD

4. To configure your game controller, once in RetroPie hit Enter on your keyboard. Go down to Configure Input with the directional buttons and hit the A button. Configure your game controller per the instructions on the screen. Push and hold any button to begin, and then push the correct buttons as they are listed. To skip buttons, press two buttons and hold at the same time. When prompted about a hotkey, skip it. Then choose the option to make the select key your hotkey.

5. Once you're in the RetroPie main menu, you will first want to configure your WiFi (although Ethernet is **much** faster and highly recommended but you will need a USB to Ethernet adapter that is compatible). To do this, go to the RetroPie menu and hit the A key on your controller or keyboard. Scroll down to WiFi and press the A key again. Give it some time to launch. You should then get a blue screen. Now you will need your keyboard. Select the first option—Connect to WiFi Network—and then use your arrow keys and enter to select OK. You will then get a window with a list of networks prompting you to select the network with which you wish to connect. Select your network and press Enter. The next step is to enter your WiFi key. Go ahead and do that now. After that you will fly back out to the original screen with the Connect to WiFi Network option. If you did not see an error message, then you connected. Use your arrow keys and the Enter key to select Cancel. This will back you out to the RetroPie menu.

The keys for the keyboard are as follows:

- a. Up: Up Directional Key
- b. Down: Down Directional Key
- c. Left: Left Directional Key
- d. Right: Right Directional Key
- e. A: A Key
- f. B: B Key
- g. X: X Key
- h. Y: Y Key
- i. Select: Space Bar
- j. Start: Enter Key
- k. Left Shoulder: 1 Key
- l. Right Shoulder: 2 Key
- m. Left Trigger: 3 Key
- n. Right Trigger: 4 Key
- o. Left Stick: 5 Key
- p. Right Stick: 6 Key
- q. Hot Key: H Key

The mappings correspond to the directions in the lower left hand corner of the screen. You can use the H key plus the Enter Key alternatively to exit games you are playing as well. Basically by having a keyboard configuration you're not completely toast if you mess up your controller configuration.

6. That's it! You're free to explore the games, go to the Ports tab and select Desktop or Kodi, or do whatever you want. You have a fully configured system with an internet connection! Once you're in playing games, you can exit them by pressing select and start at the same time. **Please note that the SNES and Neo Geo emulators will not have their buttons automatically configured via Emulation Station. This is because they use emulators optimized for the Pi Zero so that the games will actually run. For more on this topic, visit** www.uberpidisk.com **and go to the My YouTube section. There is a video on how to set up custom buttons for these emulators. While both require manually editing text files, neither one is extraordinarily difficult.**

## **Platform Information**

The following list is intended as a guide to help you use your system. Since some systems are easy to use and others have a learning curve, this list serves to guide you on your UberPi journey. I can't emphasize enough how important it is to have controllers that map all the buttons that RetroPie offers (such as Xbox 360, PS3, Xbox One, and PS4 controllers). If you try to just use something like a USB NES controller you will lose functionality in many emulators.

**Amiga**: This is a complicated beast to run. Your best bet is to start at https://github.com/retropie/retropiesetup/wiki/Amiga and then go from there.

**Apple II**: See https://github.com/retropie/retropie-setup/wiki/Apple-II for more information.

**Arcade**: Use select to add coins and start to run the games. If the controller will not add coins or start the game then use the Space Bar on your keyboard for select and the Enter key on your keyboard for start. **Atari 2600**: Runs without issue.

**Atari 5200**: See the video at www.uberpidisk.com in the "Other YouTube Videos" section to run this. In addition, see https://github.com/retropie/retropie-setup/wiki/Atari-800-and-5200.

**Atari 7800**: Runs without issue.

**Atari 800**: See the video at www.uberpidisk.com in the "Other YouTube Videos" section to run this. In addition, see https://github.com/retropie/retropie-setup/wiki/Atari-800-and-5200.

**Atari Lynx:** Runs without issue.

**Commodore 64**: See https://github.com/retropie/retropie-setup/wiki/Commodore-64-VIC-20-PET for more information.

**Colecovision:** See https://github.com/retropie/retropie-setup/wiki/Colecovision for more information.

**NES Classic Edition**: Runs without issue.

**SNES Classic Edition**: Runs without issue.

**Capcom Play System I**: Use select to add coins and start to run the games. If the controller will not add coins or start the game then use the Space Bar on your keyboard for select and the Enter key on your keyboard for start. **Capcom Play System** II: Use select to add coins and start to run the games. If the controller will not add coins or start the game then use the Space Bar on your keyboard for select and the Enter key on your keyboard for start. **Colecovision**: Mapped to keyboard. See https://github.com/retropie/retropie-setup/wiki/Colecovision for more information.

**Famicom**: Runs without issue.

**Famicom Disk System**: Runs without issue.

**Game and Watch**: See https://github.com/retropie/retropie-setup/wiki/Game-&-Watch for more information. **Game Gear**: Runs without issue.

**Game Boy**: Runs without issue.

**Game Boy Advance**: Runs without issue.

**Game Boy Color**: Runs without issue.

**Intellivision**: See https://github.com/retropie/retropie-setup/wiki/Intellivision for more information.

**Kodi**: To run Kodi, merely launch it. The controls for Kodi are mapped to a keyboard and mouse and may take some time to learn. You can map a game controller to Kodi by going to System  $\rightarrow$  System Settings  $\rightarrow$  Input  $\rightarrow$ Configure Attached Controllers. Note that if you update Kodi from within Kodi itself (as in updating the build) you may lose the ability to access Kodi through RetroPie. There is a fix available for this in the "My YouTube" section at www.uberpidisk.com.

**MAME 2010:** These games are meant to be used with an Aimtrak light gun. There is a configuration menu for it under the RetroPie menu.

**MAME**: Use select to add coins and start to run the games. If the controller will not add coins or start the game then use the Space Bar on your keyboard for select and the Enter key on your keyboard for start. **Sega Master System**: Runs without issue.

**Sega Genesis**: Runs without issue.

**MSX**: See https://github.com/retropie/retropie-setup/wiki/MSX for more information.

**MSX2**: See https://github.com/retropie/retropie-setup/wiki/MSX for more information.

**Neo Geo**: Use select to add coins and start to run the games. If the controller will not add coins or start the game then use the Space Bar on your keyboard for select and the Enter key on your keyboard for start. **NES**: Runs without issue.

**Neo Geo Pocket**: Runs without issue.

**Neo Geo Pocket Color**: Runs without issue.

**Nintendo PlayChoice-10**: Use select to add coins and start to run the games. If the controller will not add coins or start the game then use the Space Bar on your keyboard for select and the Enter key on your keyboard for start. **Nintendo VS System**: Use select to add coins and start to run the games. If the controller will not add coins or start the game then use the Space Bar on your keyboard for select and the Enter key on your keyboard for start. https://github.com/retropie/retropie-setup/wiki/PC.

**TurboGrafx 16**: Runs without issue.

**Ports**: See https://github.com/retropie/retropie-setup/wiki/Ports and find the appropriate port that you want to play for more information.

**SG-1000**: Runs without issue.

**SNES**: Runs without issue.

**Super Famicom**: Runs without issue.

**Vectrex**: Runs without issue.

**Virtual Boy**: Runs without issue.

**WonderSwan**: Runs without issue.

**WonderSwan Color**: Runs without issue.